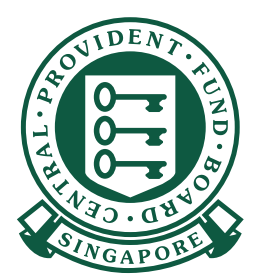

如何

 $\begin{array}{ccccccccccccccccc} \multicolumn{4}{c|}{\textbf{0}} & \multicolumn{4}{c|}{\textbf{0}} & \multicolumn{4}{c|}{\textbf{0}} & \multicolumn{4}{c|}{\textbf{0}} & \multicolumn{4}{c|}{\textbf{0}} & \multicolumn{4}{c|}{\textbf{0}} & \multicolumn{4}{c|}{\textbf{0}} & \multicolumn{4}{c|}{\textbf{0}} & \multicolumn{4}{c|}{\textbf{0}} & \multicolumn{4}{c|}{\textbf{0}} & \multicolumn{4}{c|}{\textbf{0}} & \multicolumn{4}{c|}{\textbf{0}} & \multicolumn{$  $\overline{\phantom{a}}$  , and a concern concern  $\overline{\phantom{a}}$ . . . . . . . 

6:08 % 27

CSN Contribution

CPF A

Name of En<br><sup>las</sup> Der Name

CPF. PAY

S1234567A

STAFF A

 $s / 624.00$  $s / 2400.00$  $s \frac{1}{0.00}$ COAC  $S = 0.50$ Existing wn/yyy

 $\bullet\hspace{0.4mm}\bullet\hspace{0.4mm}\bullet\hspace{0.4mm}\bullet\hspace{0.4mm}\bullet\hspace{0.4mm}$ 

 $\bullet\bullet\bullet\bullet$ 

 $\sqrt{2}$ 

 $\bullet\quad \bullet$  $\mathbf{C}$ 

## 使用**CPF EZPay** 缴交公积金

手机应用程序

- $84.5 + 84.5$  $16:08$  or  $\Box$  0 1. 从苹果应用商店(Apple App Store) Q CPF EZPay Mobile **Q** Cancel 或谷歌应用商店 (Google Play Store) 下载 CPF EZPay Mobile。 CPF EZPay Mobile CPF Utilities **Install** CPEAY **CPF**<sub>PA</sub> CPEAN or de T Download on the<br>App Store 淡淡淡鸟 Б  $\begin{bmatrix} 1 \\ 0 \end{bmatrix}$  $Q$  $\mathscr{Q}$  $\approx$ ė **GET IT ON**<br>Google Play Arcade  $S<sub>0.35</sub>$
- 2. 输入公积金呈报号码 (CSN) 以及 CPF-<br>EZPAY 选择您缴交公积金的相应月份以及年份。 CPF EZPay Mobile app allows employers to<br>conveniently submit CPF contribution on-the-go. If you<br>wish to auto-compute your CPF or manage your<br>Electronic Standing Instruction (ESI), please login to<br>CPF EZPay on our CPF websi .<br>CPF Submission No. (CSN) 11 公积金呈报号码 **Contributions For** 2 2 公积金缴交期(月份以及年份) **APR** 2024 <mark>3</mark> 点击"继续"  $\overline{3}$ Continue Notice: Notice:<br>
1. You are required to declare accurate wage<br>
information of your employees when making your<br>
monthly CPF submission. This is so that CPF Board<br>
can werify that the correct CPF contributions were<br>
paid. It is an o 2. Total CPF contribution should be rounded of<br>nearest dollar, and cents should be dropped employee's share of CPF contribution. 3. For enquiries related to CPF EZPay Mobile, you can<br>write to us at cpf.gov.sg/writetous or call us at 6220<br>2340.

## 使用 **CPF EZPay Mobile** 缴交公积金

3. 输入雇员资料。如果需要为其他雇员缴交公 CPF.<br>EZPAY 积金,请点击 + 键继续添加。 123451000000-X000-X0<br>NOV 2023 1 1 公积金户头号码 2 3 2 雇员姓名 4 3 公积金缴交额 5 6 <mark>4</mark> 普通工资 (例如月薪)一归类为普通工资 7 的工资必须满足以下两项条件: 8 • 工资与雇员在该月的工作有关; 以及 9 • 该月的工资应在下个月的14号之前支付。 即使雇员的普通工资超出了每月普通工资限额, 您仍  $\begin{tabular}{c} \multicolumn{2}{c}{\textbf{m}}\\ \multicolumn{2}{c}{\textbf{C}}\\ \multicolumn{2}{c}{\textbf{C}}\\ \multicolumn{2}{c}{\textbf{C}}\\ \multicolumn{2}{c}{\textbf{C}}\\ \multicolumn{2}{c}{\textbf{C}}\\ \multicolumn{2}{c}{\textbf{C}}\\ \multicolumn{2}{c}{\textbf{C}}\\ \multicolumn{2}{c}{\textbf{D}}\\ \multicolumn{2}{c}{\textbf{D}}\\ \multicolumn{2}{c}{\textbf{D}}\\ \multicolumn{2}{c}{\textbf{D}}\\ \multicolumn{2}{c}{\textbf{D}}\\ \multicolumn$  $rac{40}{\text{Back}}$ 必须提供实际的工资金额。 5 额外工资(例如年度绩效奖金)- 普通工资之外的工资 **CPF Board** 将归类为额外工资。即使雇员的额外工资超出了每年 Susiness partners Usel<br>{| © D +2| ® 额外工资限额, 您仍必须提供实际的工资金额。 6 捐助机构 捐助金额 7 受雇状态 8 9 离职日期

4. 确认雇员资料。

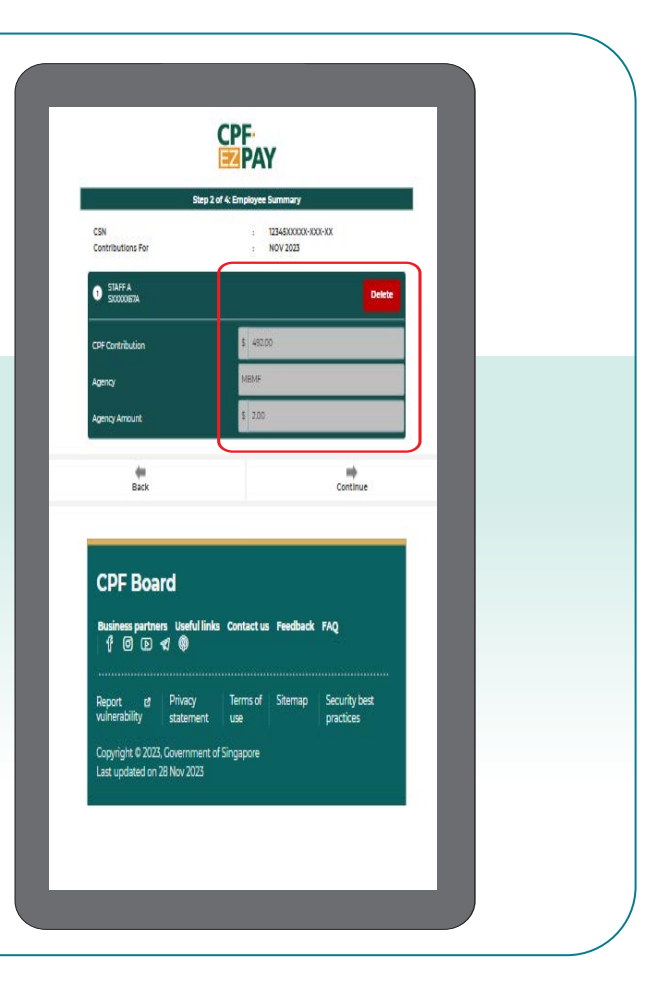

## 使用 **CPF EZPay Mobile** 缴交公积金

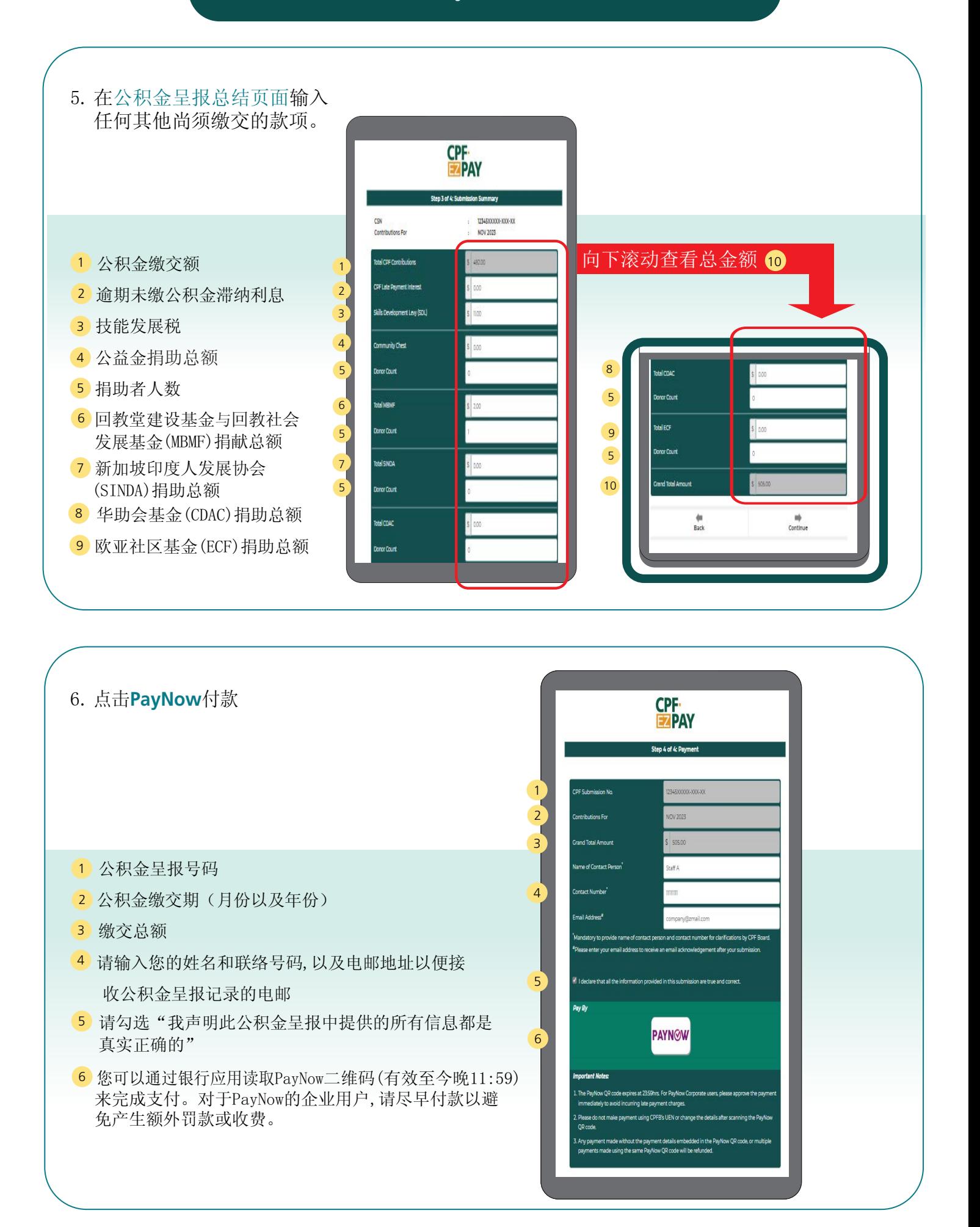

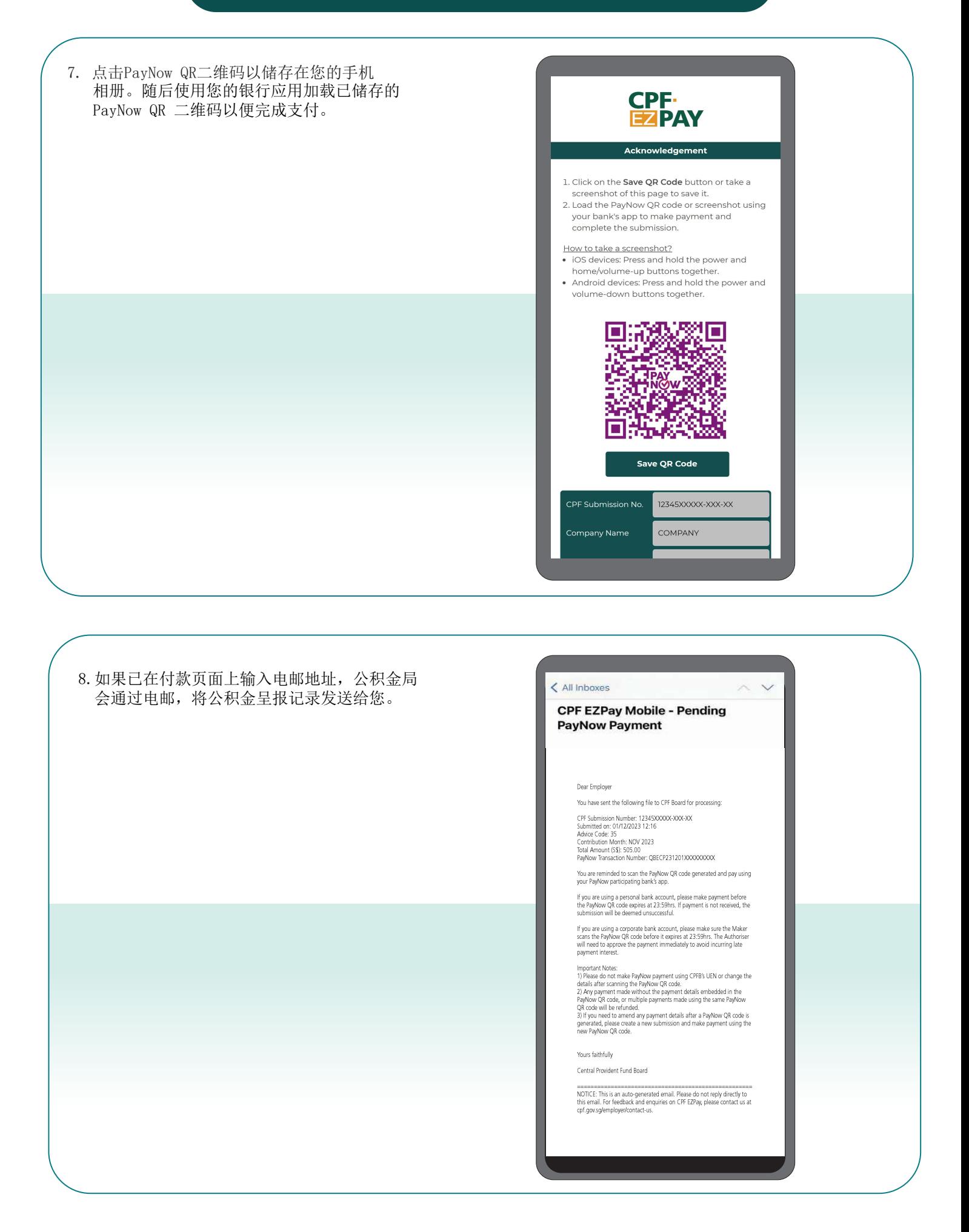